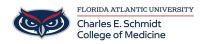

<u>Knowledgebase</u> > <u>OwlMed and Canvas</u> > <u>OwlMed: Academic Portrait (Students)</u>

## **OwlMed: Academic Portrait (Students)**

Marcelle Gornitsky - 2025-06-27 - OwlMed and Canvas

## How to Access Your Academic Portrait

A Student can click on their picture to access  $\boldsymbol{M}\boldsymbol{y}$  Portrait.

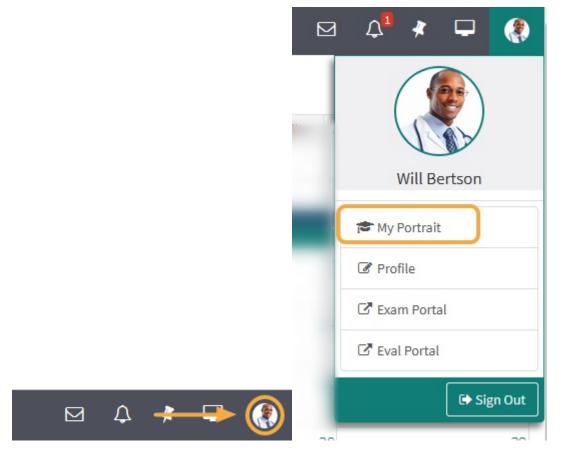

The Academic Portrait displays a Student's entire academic history in a simple comprehensive profile.

## Academic Portrait Menu

 $Only \ the \ individual(s) \ explicitly \ assigned \ as \ the \ Student's \ mentor \ can \ view \ the \ Academic \ Portrait \ and \ related \ documentation, \ including \ the \ Portfolio.$ 

| My Portrait     | Close                                            |
|-----------------|--------------------------------------------------|
| ■ Lucy Stone    |                                                  |
| Highlights      |                                                  |
| Themes          | Primary Program: UNDERGRADUATE MEDICAL EDUCATION |
| Academics       | Affiliation: MED3<br>Phone: (919) 867-5309       |
| Attendance      | Email: support@fake.edu                          |
| Evaluations     | Pronouns: she/her/hers                           |
| Notes           | Message Lucy                                     |
| About           | Export Portrait                                  |
| Portfolio       |                                                  |
| Characteristics |                                                  |

A student's Academic Portrait is divided up into the following sections:

- 1. **Themes:** Displays performance data based on Theme-Mapped Evaluation Questions, Events, Procedures and Diagnoses over time.
- 2. Academics: A list of Courses the student has taken. Course specific grades can be displayed, if the institution chooses.
- 3. Attendance: This displays information about a Student's excused and unexcused absences.
- 4. Evals (Evaluations): Active evaluations and completed evaluations on or by the Student are listed here.
- 5. Notes: This lists all the notes that have been added to a Student's portrait.
- 6. About: General information and demographics about the Student are displayed on this page.
- 7. **Portfolio:** A category-based digital folder where Students and their Mentors can upload documents that they need to keep over a period of time.
- 8. Noteworthy Characteristics: A flexible tool for Students and Advisors to collaborate on authoring statements for the MSPE.
- 9. Export Portrait: Download documents in a .ZIP file.